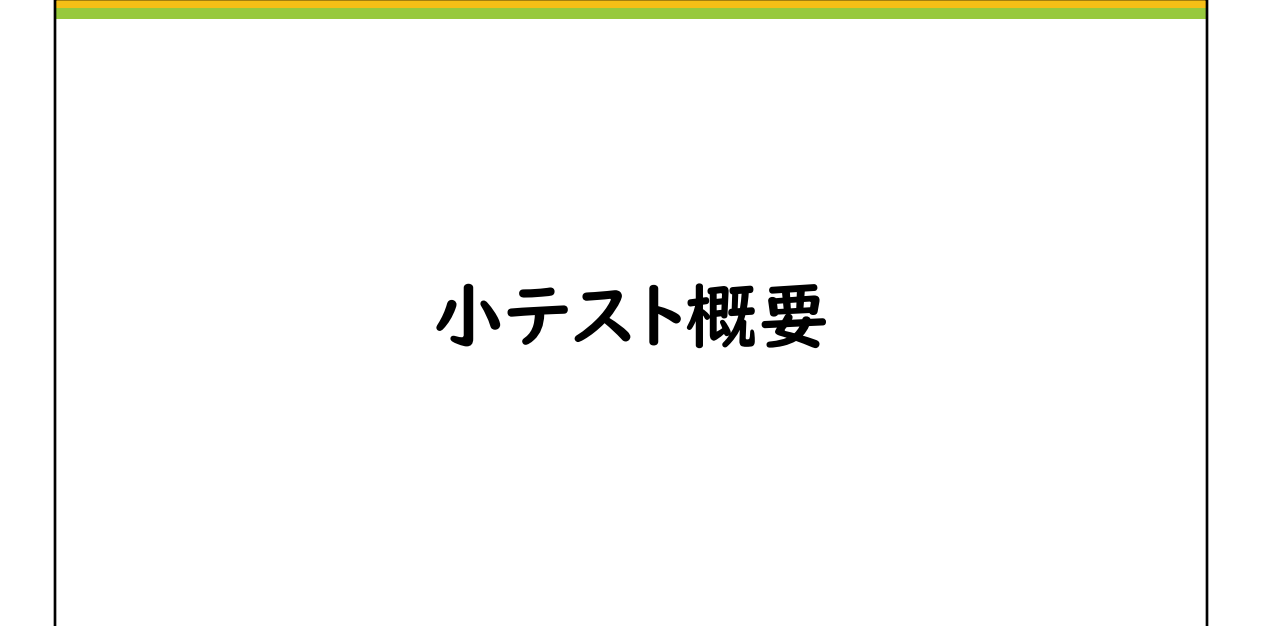

**Q** elearning

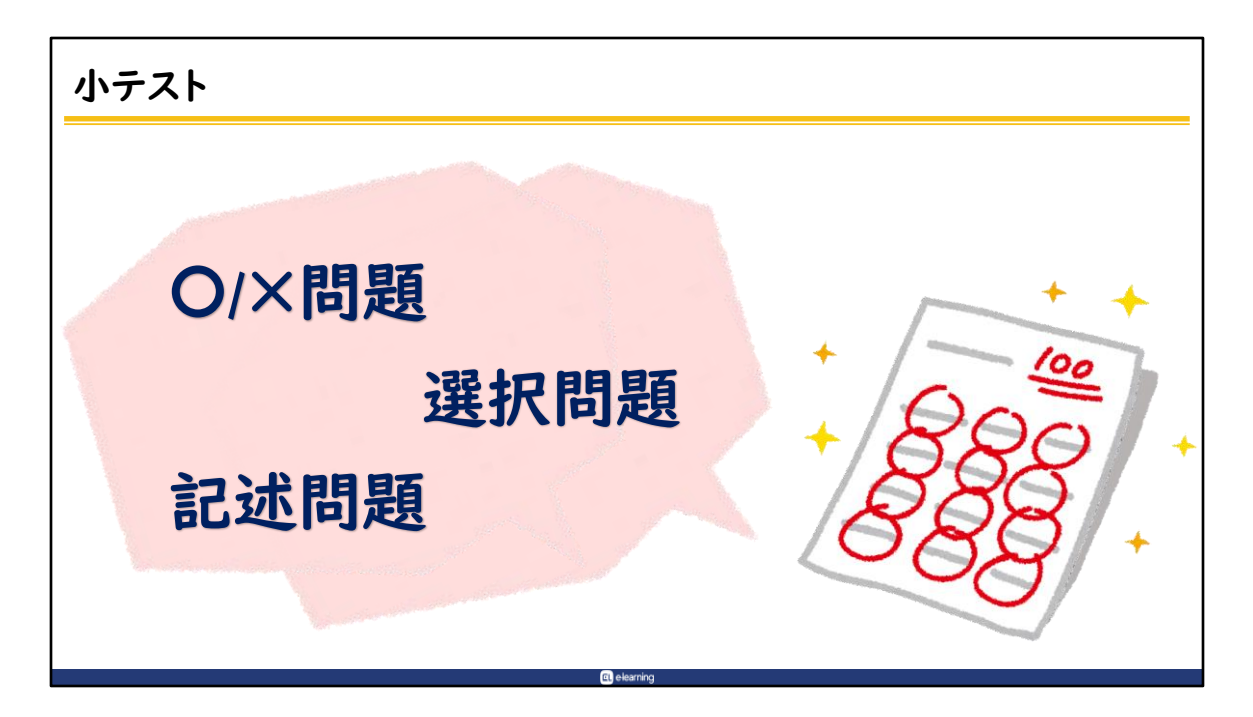

Moodleでは「〇/×問題」や「選択問題」など、様々な出題形式の小テスト を出題することができます。

また、一部を除き、自動採点に対応しているため、受講者は受験後すぐに結 果を確認することが出来ます。

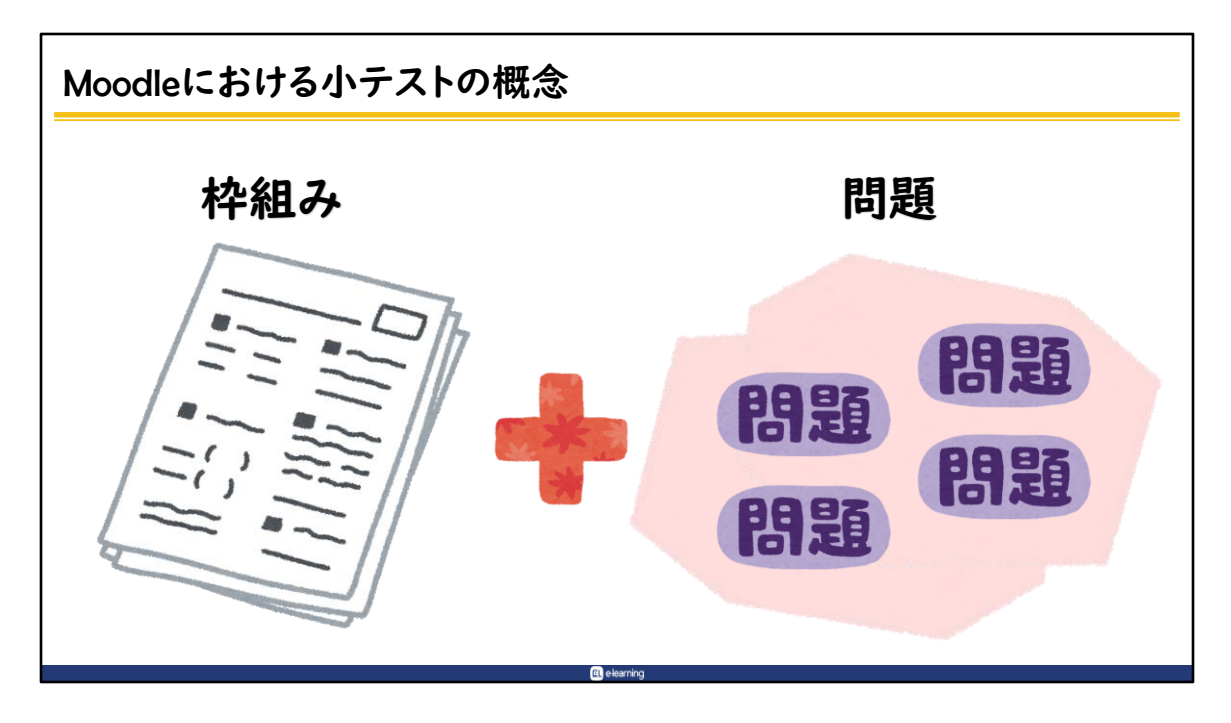

Moodleの小テスト機能は、「枠組み」と「問題」という別々の概念で構成さ れています。

小テストを受講生に提供するためには、「枠組み」と「問題」をそれぞれ作 成し、これらを組み合わせることが必要です。

小テストの作成では、自分が今、何の作業をしているのか見失いやすいので、 十分に気を付けて作業をして下さい。

## 小テスト作成手順

- 1. 枠組みの作成
- 2. 問題の作成
- 3. 枠組みに問題を設定

- 1. 小テストの設定で、枠組みを作成します。
- 2. 問題を作成します。一度作成した問題は、「問題バンク」という機能で管 理が可能です。

**Q** elearning

3. 作成した枠組みに問題を設定します。

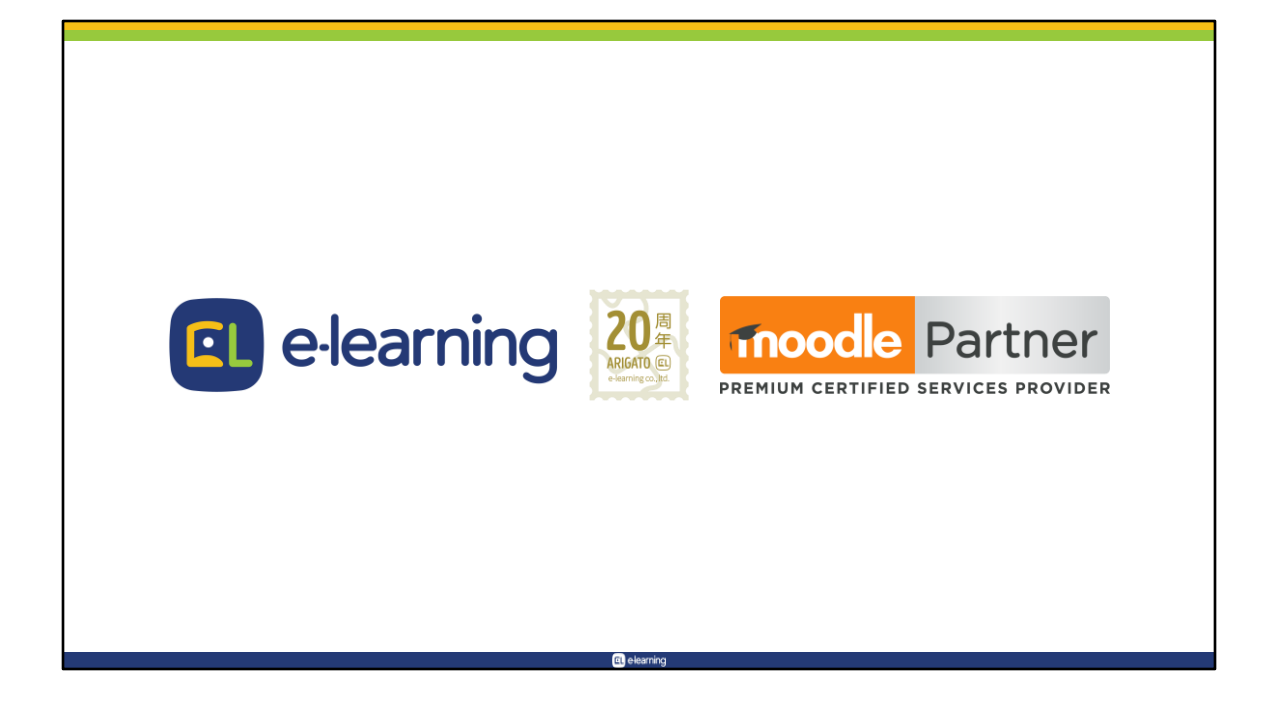